# **Информация об эксплуатации и функциональных характеристиках ПО**

### **Описание и назначение ПО**

ПО «AltRD - сервис удаленных рабочих столов» (далее — программа, ПО) программное обеспечение, представляющее собой сервис автоматизированного развертывания удаленных рабочих столов в облаке.

Включает в себя серверную часть, которая обеспечивают создание удаленных рабочих столов, запуск и остановку удаленных рабочих столов, а также управление доступом к удаленным рабочим столам и клиентское приложение, которое обеспечивает отображение удаленных рабочих столов на компьютерах пользователей.

ПО позволяет пользователям использовать различные программы на удаленном виртуальном рабочем столе. При этом выполнение программ происходит на серверах правообладателя, а отображение графического интерфейса программ происходит на компьютере пользователя. Аутентификация в сервисе происходит по уникальному логину и паролю пользователя. Двусторонняя передача данных между серверной частью и клиентским приложением происходит по защищенному каналу. При использовании сервиса доступна двусторонняя передача файлов с компьютера пользователя на его удаленный рабочий стол и обратно с удаленного рабочего стола пользователя на его компьютер. Поддерживается печать документов с удаленного рабочего стола пользователя на принтере, подключенном к его компьютеру.

### **Основные компоненты платформы**

1. Окно входа:

Окно входа запускается при старте клиентского приложения. Служит для аутентификации пользователя в сервисе.

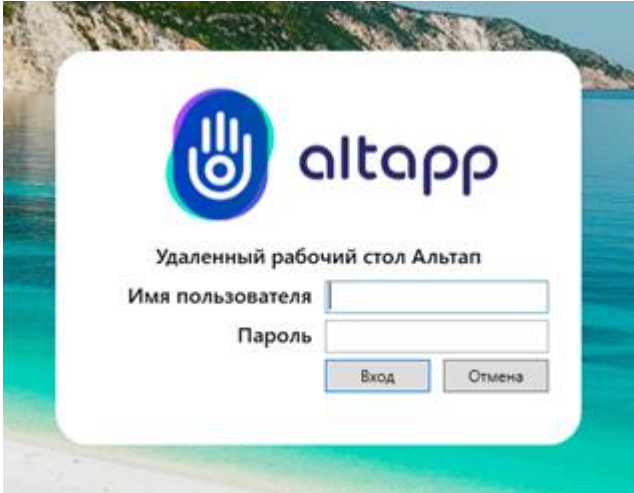

#### 2. Главное окно:

Запускается после успешной аутентификации. Данное окно служит для работы пользователя. В основной части экрана отображается удаленный рабочий стол пользователя. В левой части окна находится меню программы. Меню содержит следующие команды: открыть окно передачи файлов, развернуть удаленный рабочий стол на полный экран, открыть окно настроек, вывести сведения о программе, выйти из программы.

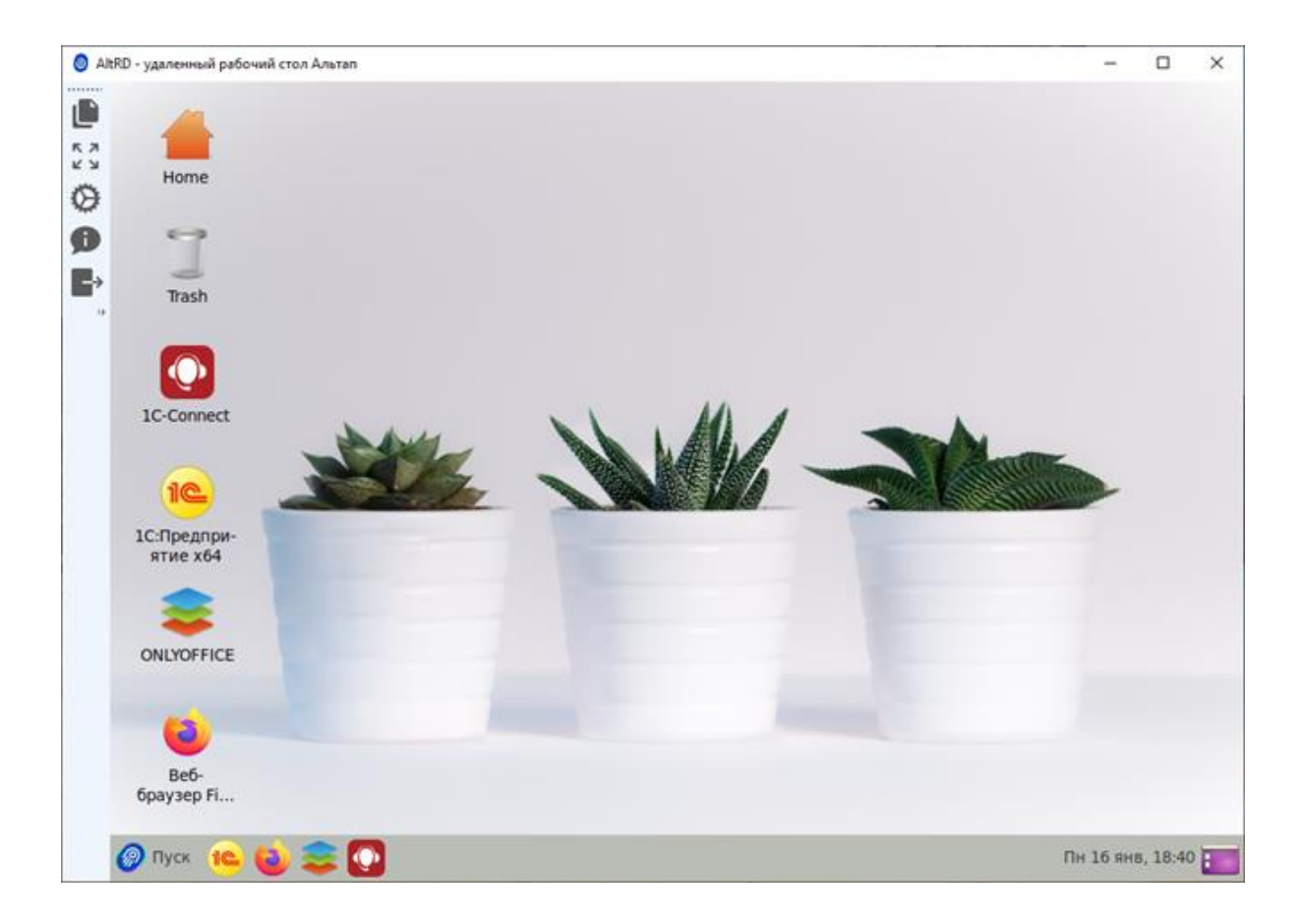

#### 3. Окно передачи файлов:

Запускается при нажатии на соответствующий пункт меню главного окна. Служит для передачи файлов с компьютера пользователя на его удаленный рабочий стол и обратно с удаленного рабочего стола пользователя на его компьютер. Окно разделено на 2 части, левая часть отображает файлы на компьютере пользователя, правая часть – файлы на удаленном рабочем столе пользователя. В верхней части экрана находится меню действий с файлами, чуть ниже строка, в которой указан путь к текущему каталогу и список папок для «Быстрого перехода».

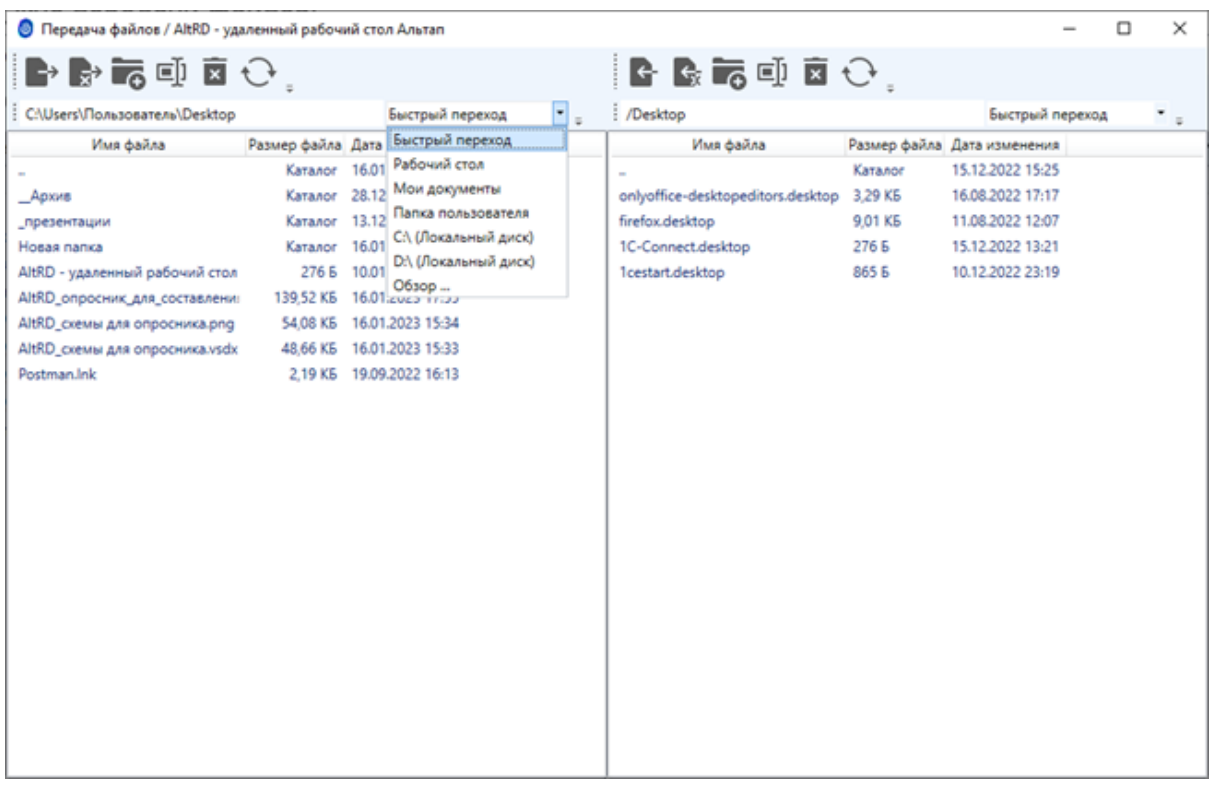

#### 4. Окно настроек:

Запускается при нажатии на соответствующий пункт меню главного окна. Служит для изменения настроек. Настройки разделены на 3 блока:

Первый блок «Общие настройки» служит для изменения настроек отображения удаленного рабочего стола.

Второй блок «Настройки печати» служит для изменения настроек печати на принтер «по умолчанию». В данном блоке можно выбрать, чтобы документы, печатаемые на удаленном рабочем столе, распечатывались на определенном локальном принтере, либо, чтобы они сохранялись в выбранную папку на локальном компьютере в виде PDF файлов.

Третий блок «Настройки безопасности» служит для изменения настроек. В данном блоке можно отключить автоматическое сохранение логина в окне аутентификации, а также можно изменить пароль, используемый для аутентификации.

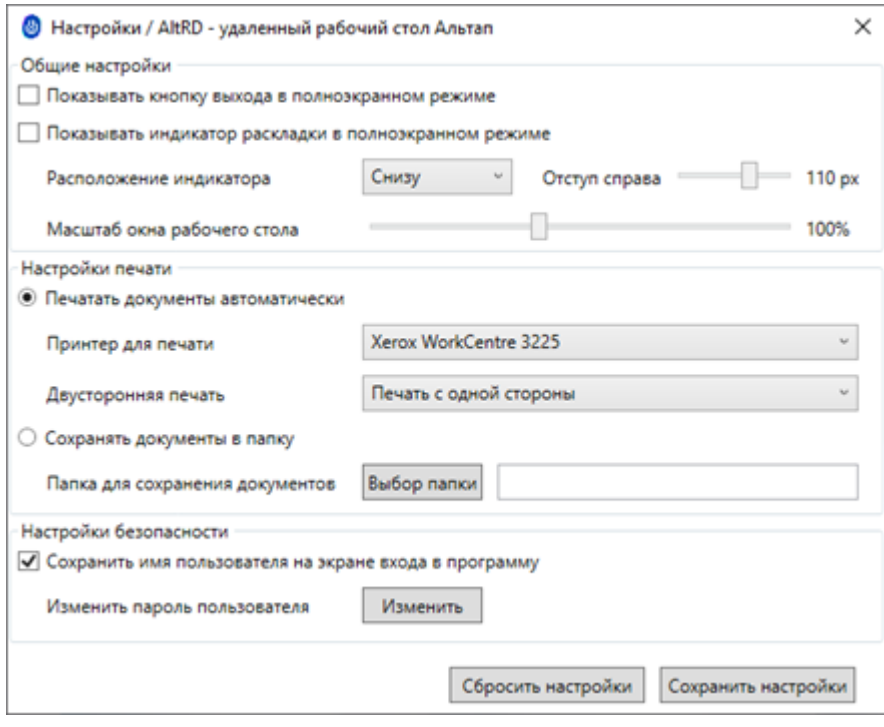

## **Выполнение программы**

Задача: «Работа в программах, установленных на удаленном рабочем столе»

Условия, при соблюдении которых возможно выполнение операции: Наличие учетных данных (уникального логина и пароля) для аутентификации в программе и установленного экземпляра клиентского приложения AltRD. Учетные данные предоставляются при условии подключения сервиса через обращение в службу поддержки.

Подготовительные действия: не требуются.

Затрачиваемые ресурсы: 1 минута.

Основные действия в требуемой последовательности:

1. 1. После запуска клиентского приложения в появившемся окне входа требуется указать уникальный логин и пароль, после чего нажать клавишу «Enter» или кнопку «Вход».

2. Нажать кнопку "Подключиться к сеансу".

3. Выбрать нужную программу на удаленном рабочем столе и запустить ее двойным кликом по ярлыку программы.

Задача: «Передача файлов»

Условия, при соблюдении которых возможно выполнение операции: Наличие учетных данных (уникального логина и пароля) для аутентификации в программе и установленного экземпляра клиентского приложения AltRD. Учетные данные предоставляются при условии подключения сервиса через обращение в службу поддержки.

Подготовительные действия: не требуются.

Затрачиваемые ресурсы: 1 минута.

Основные действия в требуемой последовательности:

1. После запуска клиентского приложения в появившемся окне входа требуется указать уникальный логин и пароль, после чего нажать клавишу «Enter» или кнопку «Вход».

2. Нажать кнопку "Работа с файлами" в левой панели задач.

3. Выбрать файлы и папки, которые необходимо передать, и выполнить перенос используя верхнее меню окна передачи файлов.

### **Информация для контактов**

Для контактов с командой разработчиков просьба обращаться по следующим контактам: Тел.: +7-800-555-6349 +7-499-7000-112 +7-831-282-9901 e-mail: help@altapp.ru Страница тех. поддержки: https://altapp.ru/altrd